## Checklist for upgrading a sharing ServiceNow instance

After completing the steps to upgrade Replicator for ServiceNow on your sharing instance, there are several points you may want to check to confirm that your instance was successfully upgraded. As a best practice, Perspectium recommends checking the points in the list below whenever you complete an upgrade on your sharing ServiceNow instance.

() NOTE: If you encountered any errors when previewing or committing your new Perspectium update set or when running the Finish Install scripts, contact Perspectium Support for assistance as soon as possible.

## Points to check when upgrading a sharing ServiceNow instance

After finishing your upgrade, be sure to...

• Check that your Perspectium Mesh (previously MBS) login information is saved properly in Perspectium properties

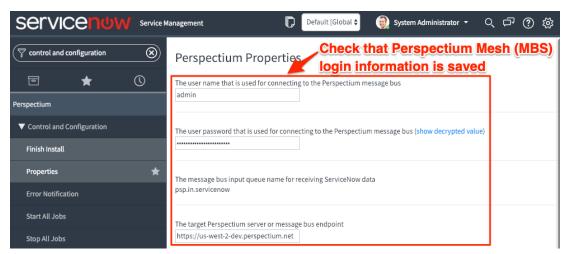

Check that your encryption/decryption keys are saved in Perspectium Replicator properties

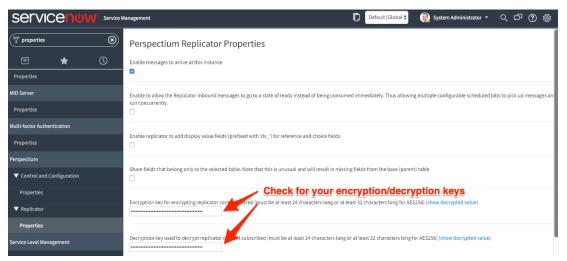

Click Get Queue Status under Related Links for all dynamic shares and bulk shares to confirm connection to the Perspectium Mesh (previously MBS)

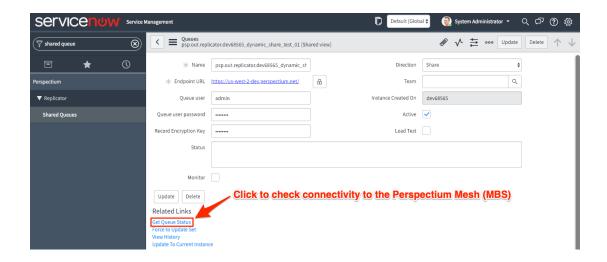

Check that all dynamic shares are marked as Active

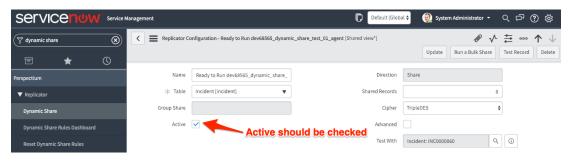

Preview your bulk shares to confirm that they will run properly

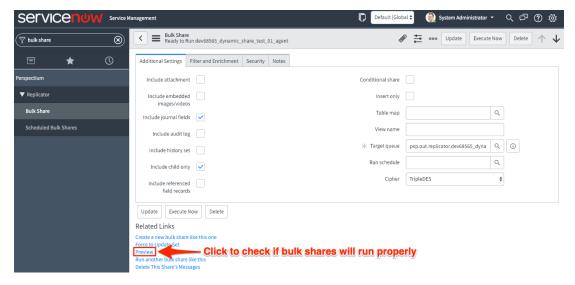

Additionally, if you are using a Perspectium ServiceBond integration with ServiceNow, be sure to...

Check that the encryption method for all dynamic shares and bulk shares is set to Base64 encode only

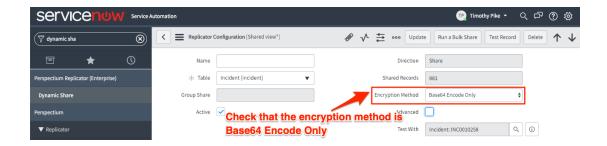

Check that the correct table map is selected for your dynamic shares and bulk shares.

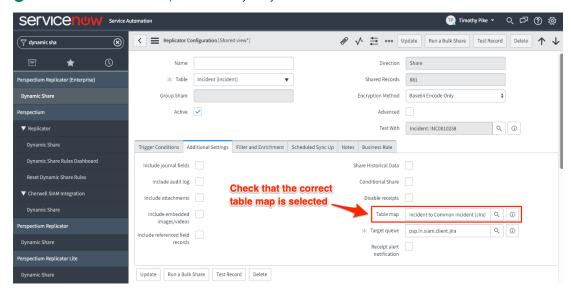

Check that your dynamic shares and bulk shares have before share scripts. These scripts will vary based on which service integration you are using.

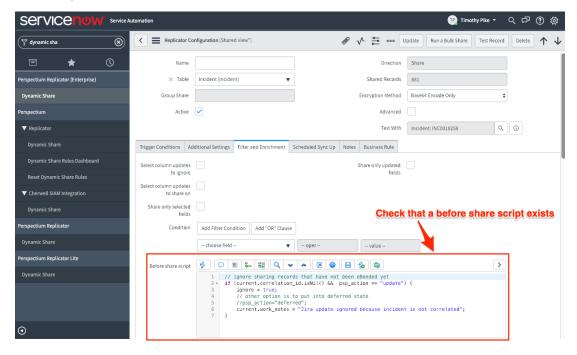

For more information or to request an upgrade, contact Perspectium Support.

## Similar topics

- DataSync
  Checklist for upgrading a sharing ServiceNow instance
  On-premises to cloud ServiceNow migrations
  Importing records to the u\_psp\_bulk\_share\_sys\_id table
  Keeping the sys\_number\_counter in sync between instances

## **Contact Perspectium Support**

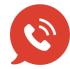

US: 1 888 620 8880

UK: 44 208 068 5953

support@perspectium.com